### मध्यप्रदेश राज्य एड्स नियंत्रण समिति

(लोक स्वास्थ्य एवं परिवार कल्याण विभाग–म.प्र. शासन) द्वितिय तल,तिलहन संघ भवन,1 अरेरा हिल,भोपाल(मध्यप्रदेश)पिन–462011 फोन-(0755) 2570431, 2570442 फैक्स : 0755 -2556619 Website :- www. mpsacsb.org

Email :- mpsacs@gmail.com

भोपाल,दिनांक... 20:12-2

क्रमांक/एफ 21-11/ आईसीटीसी/2021/  $1/092$ 

प्रति.

समस्त नोडल अधिकारी ओएसटी केंद्र, समस्त एआरटी नोडल अधिकारी, मध्य प्रदेश

### विषय: एआरटी तथा ओएसटी केन्द्रों मे एफ़-आईसीटीसी स्थापना के संबंध में |

उपरोक्त विषयांतर्गत लेख है की UNAIDS द्वारा वर्ष 2021 तक 95:95:95 की प्राप्ति का लक्ष्य निर्धारित किया गया है जिसमे प्रथम 95 के अंतर्गत 95 प्रतिशत PLHIV की पहचान किया जाना है | उपरोक्त लक्ष्य की प्राप्ति हेतु एचआईवी संक्रमित व्यक्तियों(गर्भवती महिलाओं सहित) के यौन साथियों/पति/पत्नी/आईडीयू के साथियों/संक्रमित पालकों के 18 माह से अधिक आयु के बच्चों की एचआईवी जांच की जाना भी अत्यावश्यक है |

चूंकि एआरटी तथा ओएसटी केंद्र उच्च जोखिम वाले हितग्राही एवं उनके पति/पत्नी/बच्चों से लगातार समन्वय कर उन्हे उपचार प्रदान करते है, इसीलिए इन केन्द्रों मे इंडेक्स जांच को बढ़ावा दिये जाने हेतु एफ़-आईसीटीसी की स्थापना की जा रही है।(ओएसटी केंद्र से आशय जिला चिकित्सालयों मे संचालित केंद्र से है,चूंकि एनजीओ द्वारा संचालित केन्द्रों हेतु पूर्व से ही टीआई *एफ़-आईसीटीसी संचालित है)*, उपरोक्त कार्य हेतु निम्न दिशानिर्देशों का पालन किया जाए :

#### 1- जांच किट :

- एआरटी तथा ओएसटी केन्द्रों मे इंडेक्स जांच के लिए एचआईवी किट(Whole Blood Finger Prick Test Kit/Dual Kit for HIV & Syphilis तथा सिफ़लिस किट (POC kit/Dual Kit for HIV & Syphilis) का उपयोग किया जाए |
- उपरोक्त वर्णित किट मांग अनुसार तथा उपलब्धता अनुसार उसी संस्था के ICTC द्वारा प्रदान की जाएगी जहां एआरटी/ओएसटी केंद्र संचॉलित है |
- किट की मांग संबंधित आईसीटीसी के माध्यम से की जाए तथा यह सुनिश्चित किया जाए की एआरटी/ओएसटी केन्द्रों मे किसी भी समय कम से कम 1 माह के उपयोग हेतु जांच किट उपलब्ध रहे |
- किसी भी परिस्थिति में एचआईवी जांच किट केवल 2-8°C तापमान मे ही भंडारित की जाएंगी |
- समस्त एआरटी केन्द्रों मे किट के भंडारण हेतु रेफ्रिजरेटर उपलब्ध हैं परंतु ओएसटी केन्द्रों हेतु किट का भंडारण उसी संस्था मे संचालित आईसीटीसी के रेफ्रिजरेटर मे किया जाएगा |
- केन्द्रों पर किट के लिए स्टॉक रजिस्टर का नियमित संधारण किया जाए |

### 2- जांच हेत् प्रक्रिया

- ,<br>चूंकि एआरटी तथा ओएसटी केन्द्रों मे केवल PLHIV के उच्च जोखिम वाले व्यक्ति(साथी/पति/पत्नी/18 माह आयु से अधिक आयु के बच्चों) की ही जांच की जानी है अतः जांच किए जाने के पूर्व संस्था का प्रतिनिधि संबंधित ICTC स्टाफ से संपर्क कर PLHIV तथा उनके पति/पत्नी/आईडीयू के साथियों/संक्रमित पालकों के 18 माह से अधिक आयु के बच्चों का विवरण प्रदान करेंगे, जिससे ICTC उस हितग्राही के लिए अपने ANC/GC परामर्श रजिस्टर में एक PID संख्या आवंटित कर उस व्यक्ति के लिए स्थान रिक्त छोड़ेंगे |
- PID संख्या आवंटन के बाद केंद्र, व्यक्ति की एचआईवी जांच हेतु लिखित सहमति A1 रजिस्टर मे लेने के पश्चात, उपरोक्त वर्णित उपलब्ध किट के दवारा जांच करेंगे |
- जांच परिणाम Non Reactive पाये जाने पर व्यक्ति को जांच हेतु आगामी तारीख देकर post test counselling की जाएगी |
- जांच परिणाम Reactive पाये जाने पर संस्था का प्रतिनिधि तत्काल उस व्यक्ति को संस्था मे संचालित ICTC मे लेकर जाएगा जिससे उसकी जांच का पुष्टीकरण (Confirmation) हो सके |

प्रत्येक माह के अंतिम कार्यदिवस को एआरटी/ओएसटी प्रतिनिधि माह मे हुई जांच रिकॉर्ड (A1 रजिस्टर) की छायाप्रति संबंधित आईसीटीसी को अनिवार्य रूप से उपलब्ध करवाएँगा जिससे आईसीटीसी दवारा परामर्श रजिस्टर मे उक्त व्यक्ति को दिये गए पीआईडी के सम्मुख छोड़े गए स्थान को भरा जा सके तथा लिखित सहमति का प्रमाण रख सके |

#### 3- दायित्त्व

- *एआरटी केंद्र हेत्* : परामर्श का कार्य केंद्र मे पदस्थ परामर्शदाता द्वारा, जांच लैब तकनीशियन/स्टाफ नर्स दवारा तथा रिपोर्टिंग डाटा मैनेजर दवारा किया जाएगा |
- *ओएसटी केंद्र हेत्* : परामर्श का कार्य केंद्र मे पदस्थ परामर्शदाता द्वारा,जांच एएनएम द्वारा तथा रिपोर्टिंग का कार्य डाटा मैंनेजर दवारा किया जाएगा |
- किसी भी स्टाफ की अनुपस्थिति/पद रिक्त होने की स्थिति मे अन्य कर्मचारियों, जिन्हे पद का कार्यदयित्व दिया गया हो, दवारा जॉंच तथा रिपोर्टिंग का कार्य किया जाएगा |

#### 4- प्रशिक्षण

एआरटी तथा ओएसटी केन्द्रों के लैब तकनीशियन/स्टाफ नर्स/एएनएम हेतु जांच तथा रिकॉर्ड संधारण, रिपोर्टिंग का प्रशिक्षण संस्था मे संचालित आईसीटीसी के परामर्शदाता तथा लैब तकनीशियन द्वारा दिया जाएगा |

#### 5- रिकॉर्डिंग तथा रिपोर्टिंग

- प्रत्येक एआरटी तथा ओएसटी केंद्र को एफ़-आईसीटीसी मे रिकॉर्ड संधारण हेत् A1 रजिस्टर ,संस्था में क्रियाशील आईसीटीसी दवारा प्रदान किया जाएगा |
- प्रत्येक माह की गई जांच की जानकारी चिन्हित एआरटी/ओएसटी केंद्र स्टाफ आगामी माह की 5 तारीख तक NACO-SIMS तथा एफ़-आईसीटीसी हेत् निर्मित SOCH (Mobile application) मे दर्ज करेंगे |
- SIMS तथा SOCH मे रिपोर्टिंग हेतु flow संलग्न है |
- SIMS तथा SOCH (Mobile application) हेत् user ID तथा password पृथक से भेजे जाएंगे |

अतः आपको निर्देशित किया जाता है की उपरोक्त बिन्दुओं पर तत्काल कार्यवाही कर संबंधित कर्मचारियों को निर्देशित करें , जिससे राज्य मे इंडेक्स जांच मे गति लाई जा सके |

संतग्न: Reporting flow for SIMS & SOCH F-ICTC (Mobile application)

(डॉ.के.डी.त्रिपाठी)

आई.ए.एस

परियोजना संचालक

म.प्र. राज्य एडस नियंत्रण समिति ओपाल,दिनांक... 20/12/2

प्.क्रमांक/एफ 21-11/ आईसीटीसी/2021/  $1093$ प्रतिलिपि - सूचनार्थ एवं आवश्यक कार्यवाही हेतु प्रेषित

- 1. समस्त मुख्य चिकित्सा एवं स्वास्थ्य अधिकारी,मध्यप्रदेश |
- 2. समस्त सिविल सर्जन सह अस्पताल अधीक्षक, मध्यप्रदेश |
- 3. समस्त जिला नोडल अधिकारी, एड्स नियंत्रण कार्यक्रम, मध्यप्रदेश |
- 4. संयुक्त संचालक TI, उपसंचालक CST मध्यप्रदेश राज्य एड्स नियंत्रण समिति की और लेख है की ओएसटी तथा एआरटी केन्द्रों में उपरोक्त गतिविधि की जानी सुनिश्चित करें |
- 5. टीम लीडर, TSU HLFPPT, ओपाल |
- 6. समस्त डेपक्, मध्यप्रदेश |
- 7. संबंधित आईसीटीसी,मध्यप्रदेश |

परियोजना संचालक म.प्र. राज्य एड्स नियंत्रण समिति भोपाल

## Process flow for SIMS Reporting

www.sims. naco.gov. in t

click on "FICTC & other components"  $\sum_{i=1}^n$ 

Fill user ID, Password & Captcha (image text)

Click on "Report" In the set of the set of the set of the set of the set of the set of the set of the set of the set of the set of the set of the set of the set of the set of the set of the set of the set of the set of the set of the set of

Click on Facility Integrated ICTC<br> **Integrated ICTC** 

Click on "Add"

**I** Select "Year & Month"

 $\frac{1}{\sqrt{2}}$ Click on "Next"

CIICK ON NEXT<br>Fill "Section 1-4" **I** 

Click on "Submit"

( Wait for the Message to be appeared "Report updated successfully")

# Process flow for SOCH (Mobile Application for F-ICTC)

Download mobile application by searching "NACO SOCH" in Google play store

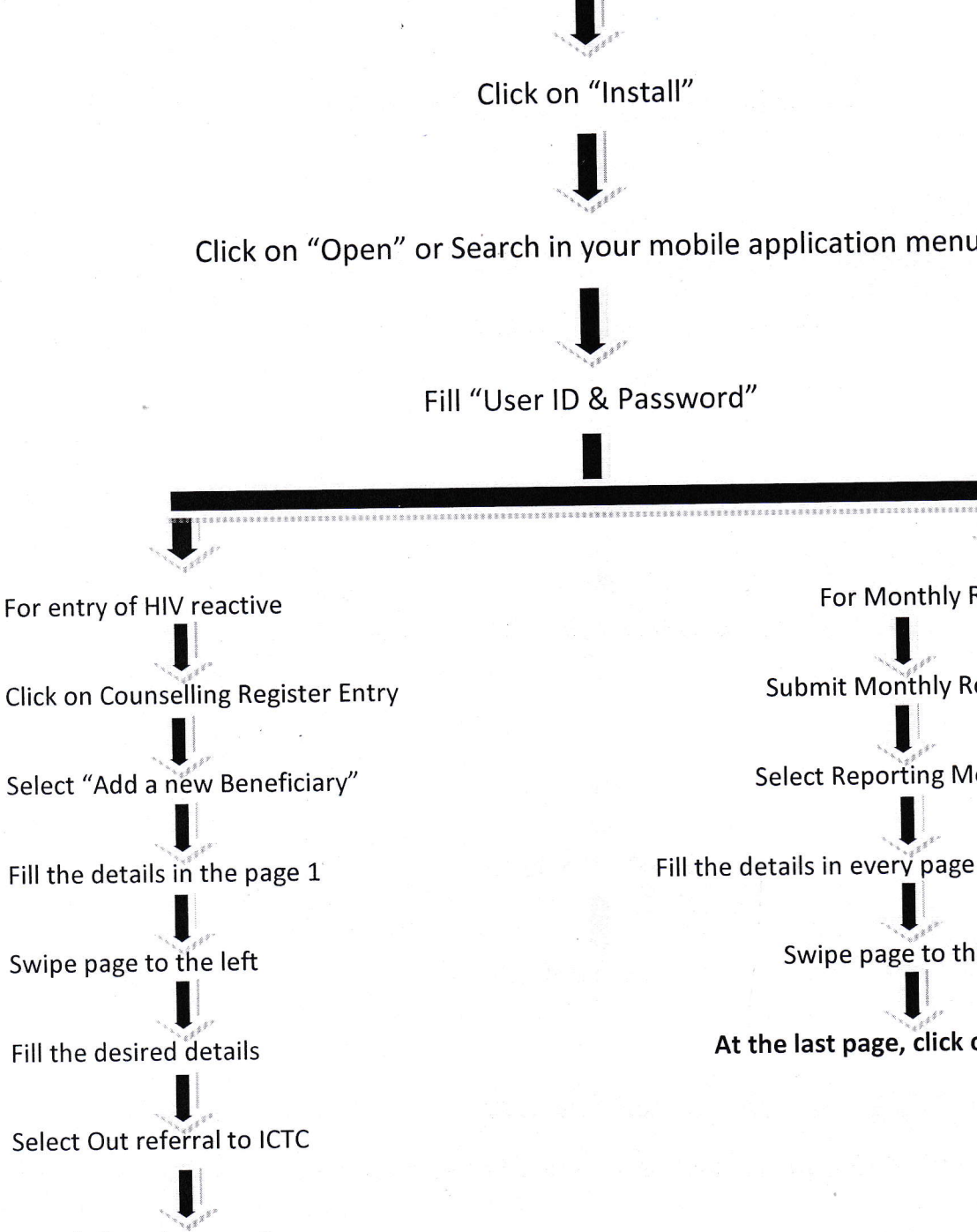

Search "District name" **I** 

Select referred SA-ICTC

**I** At the last page, click on "Submit" For Monthly Report

Submit Monthly Report

Select Reporting Month

Fill the details in everv page appeared

Swipe page to the left

At the last page, click on "Submit"